### **УТВЕРЖДАЮ** Директор Испытательного Центра **ФРУП ЦНИИС** В.П. Лупанин  $\mathcal{C}2$ 2016 г. **TOT VAT** ġ **ЦНИИС** M.n. K

# СИСТЕМЫ ИЗМЕРЕНИЙ ПЕРЕДАЧИ ДАННЫХ

## 7750 SR

Методика поверки 5295-001-08844944-2016MII

 $1.63711.16$ 

## СОГЛАСОВАНО

По доверенности or Alcatel-Lucent International Старший менеджер по сертификации ЗАО «Алкатель-Лусент»

Г.В. Прошина  $M.n$ 2016 г.

# СОДЕРЖАНИЕ

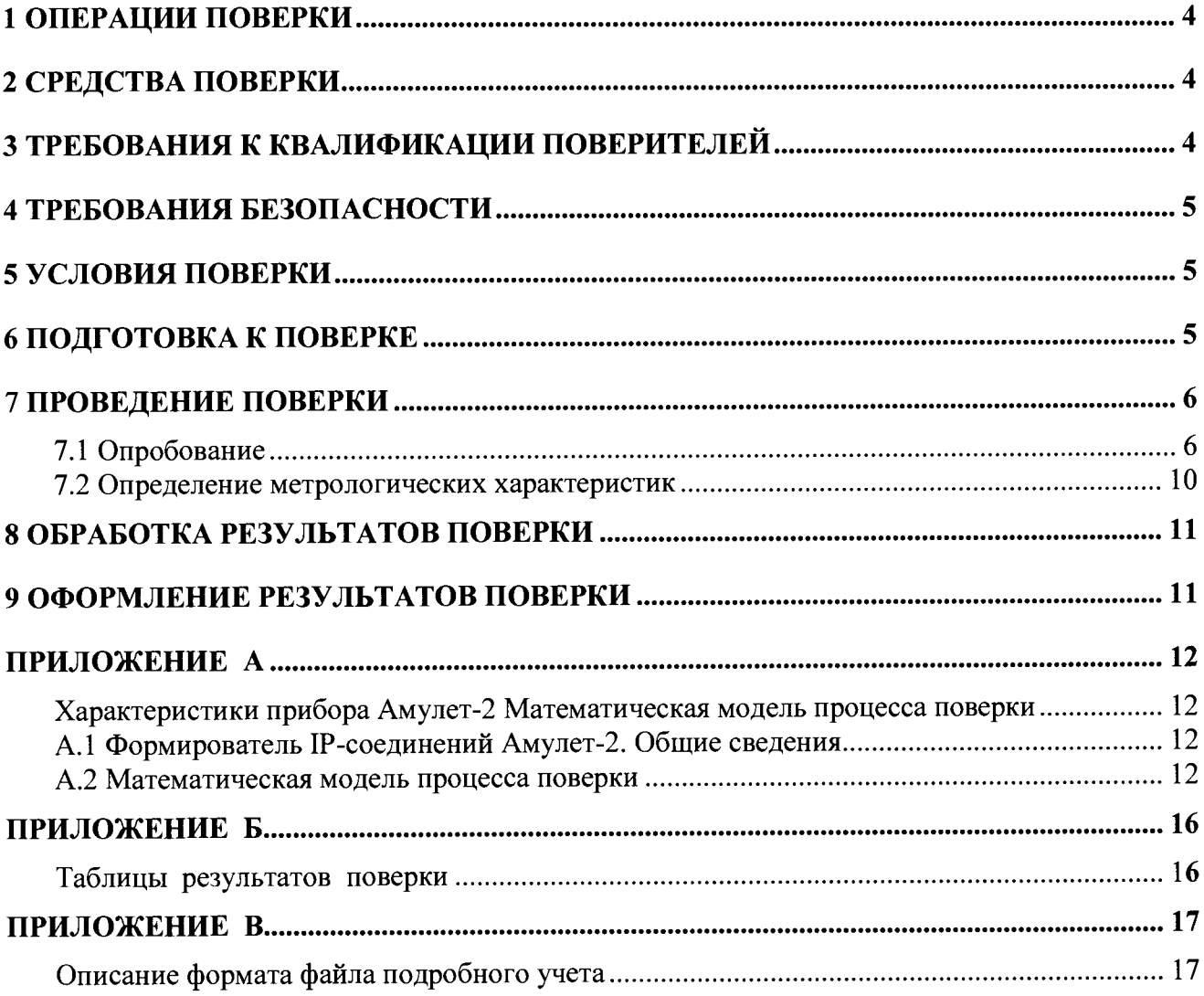

Настоящая методика поверки (МП) устанавливает методы и средства первичной, периодической, инспекционной и экспертных поверок системы измерений передачи данных 7750 SR.

СИПД является виртуальной (функциональной) системой комплекса оборудования с измерительными функциями сервисных маршрутизаторов серии 7750 SR, моделей: 7750 SR-7, 7750 SR-12, 7750 SR-12e, 7750 SR-а4, 7750 SR-а8, 7750 SR-1/2/3e, версий ПО 11-16 производства Alcatel-Lucent International, Франция.

Оборудование осуществляет коммутацию пакетных данных, включая маршрутизацию и управление пользовательскими сессиями, а также функции тарификации.

Методика разработана в соответствии с требованиями рекомендации РМГ 51-2002 «ГСИ. Документы на методики поверки средств измерений. Основные положения».

Объектом метрологического контроля при поверке является система измерений передачи данных 7750 SR, далее - СИПД, входящая в состав выше названного оборудования.

Пель поверки - определение действительных значений метрологических характеристик (МХ) СИПЛ и предоставление документа о возможности эксплуатации СИПД.

Поверку СИПД осуществляют один раз в два года метрологические службы, аккредитованные Росстандартом на данные виды работ.

Требования настоящей методики поверки обязательны для метрологических служб независимо от форм собственности.

## <span id="page-3-0"></span>1 Операции поверки

При проведении поверки должны производиться операции, указанные в таблице 1. Таблина 1

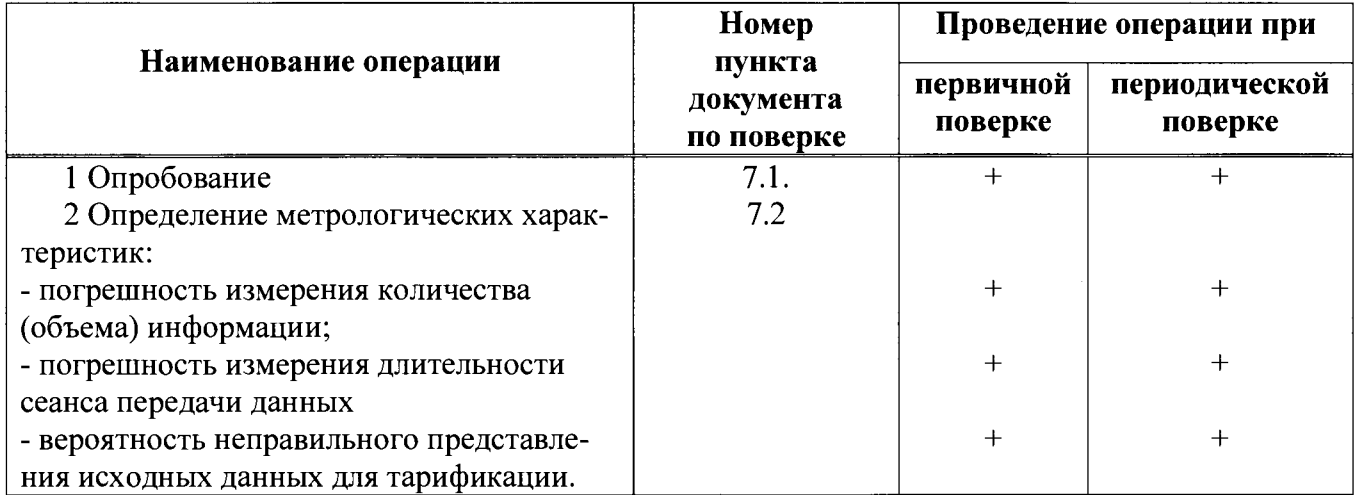

## 2 Средства поверки

<span id="page-3-1"></span>При проведении поверки должны применяться рабочие эталоны, указанные в таблице 2. Рабочие эталоны должны быть исправны, поверены и иметь свидетельства (отметку в паспорте) о поверке или клеймо.

Таблина 2

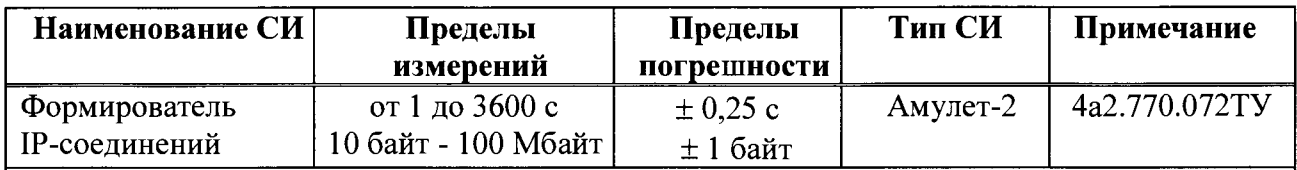

Примечания

1 Допускается использование других рабочих эталонов с необходимыми метрологическими характеристиками.

2 В приложении А приведены характеристики прибора Амулет-2 и математическая модель процесса поверки.

3 В приложении Б приведены таблицы результатов поверки.

## <span id="page-3-2"></span>3 Требования к квалификации поверителей

К проведению поверки допускаются лица:

- аттестованные в качестве поверителя систем измерений объема (количества) передачи данных;

- изучившие эксплуатационную документацию СИПД и рабочего эталона Амулет-2;

- имеющие навык работы на персональном компьютере (РС) в операционной среде WINDOWS и имеющие знания в области IP - технологий:

- имеющие квалификационную группу по технике безопасности не ниже III.

## <span id="page-4-0"></span>4 Требования безопасности

 $4.1$ Корпус РС должен быть заземлен.

 $4.2$ Рабочее место должно иметь соответствующее освещение.

При проведении поверки запрещается: 4.3

- проводить работы по монтажу и демонтажу применяемого в поверке оборудования;

<span id="page-4-1"></span>- производить работы по подключению соединительных кабелей при включенном питании Амулет-2 и РС.

### 5 Условия поверки

При проведении поверки должны соблюдаться следующие условия:

- температура окружающей среды

 $(25 \pm 10)$  °C:

от 30 % до 80 %; - относительная влажность воздуха

от 84.0 до 105.7 кПа (от 630 до 800 мм рт.ст.). - атмосферное давление

## 6 Подготовка к поверке

Перед проведением поверки необходимо провести следующие подготовительные работы:

- проверить срок действия свидетельства о поверке прибора Амулет-2;

- разместить на рабочем столе персональный компьютер (РС), прибор Амулет-2;

- установить удлинитель с тремя розетками типа «Евро» и подвести к рабочему месту однофазное переменное напряжение 220 В;

- откорректировать часы PC прибора Амулет-2 по часам RADIUS server;

- проверить (экран монитора РС) версию программного обеспечения;

- собрать схему измерений в соответствии с рисунком 1, если на оборудовании отсутствуют порты Fast Ethernet, или 2, если на оборудовании имеются порты Fast Ethernet;

- РС должен быть оснащен операционной системой WINDOWS-2000Pro/XP;

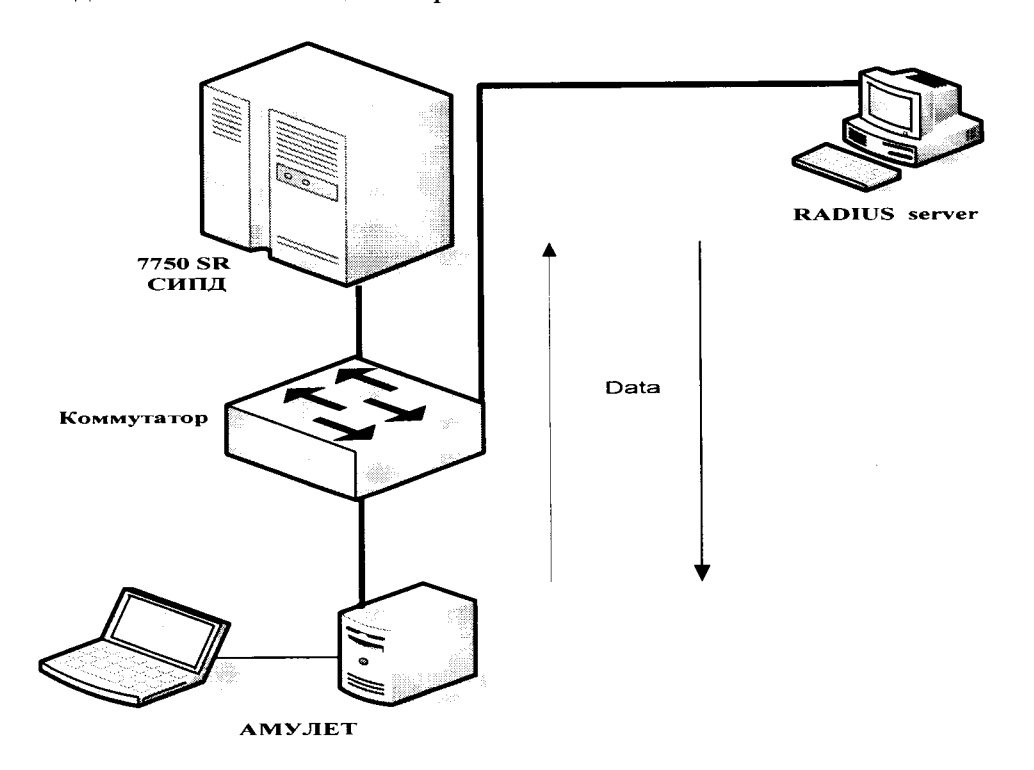

Рисунок 1

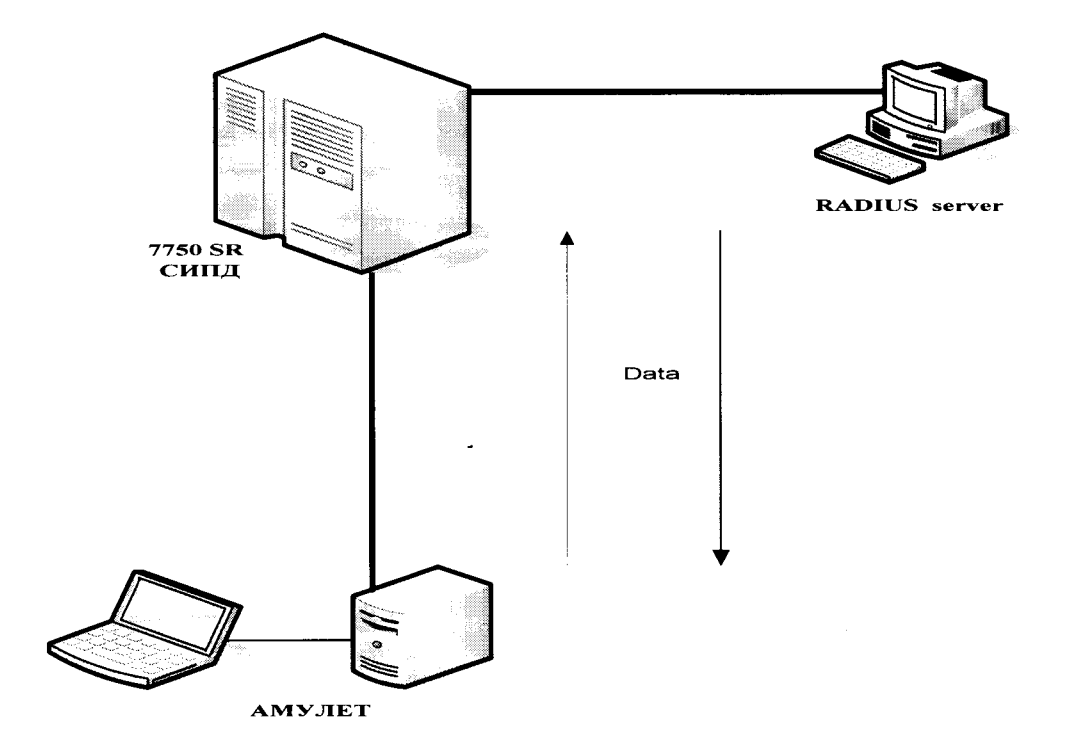

Рисунок 2

<span id="page-5-0"></span>- получить у оператора логин и пароль для Ethernet-портов прибора Амулет-2 (до 8 портов);

## 7 Проведение поверки

#### 7.1 Опробование

7.1.1 Опробование производят по схеме в соответствии с рисунком 1 или 2:

- включить питание РС и прибора Амулет-2;

- осуществить инсталляцию программного обеспечения, для этого вставить диск в СD-ROM дисковод. На экране появится диалоговое окно "ПРОГРАММА УСТАНОВКИ". Дважды щелкнуть мышью по пункту "программа", расположенном в левой части окна. Это приведет к инициализации мастера инсталляции, в дальнейшем необходимо следовать его указаниям;

- после окончания инсталляции на жестком диске РС будет создан каталог Amulet с программами для управления работой прибора Амулет-2;

- запустить программу amulet.exe из каталога Amulet в операционной среде WINDOWS.

После старта ПО на экране видеомонитора возникает основное окно программы, изображенное на рисунке 3.

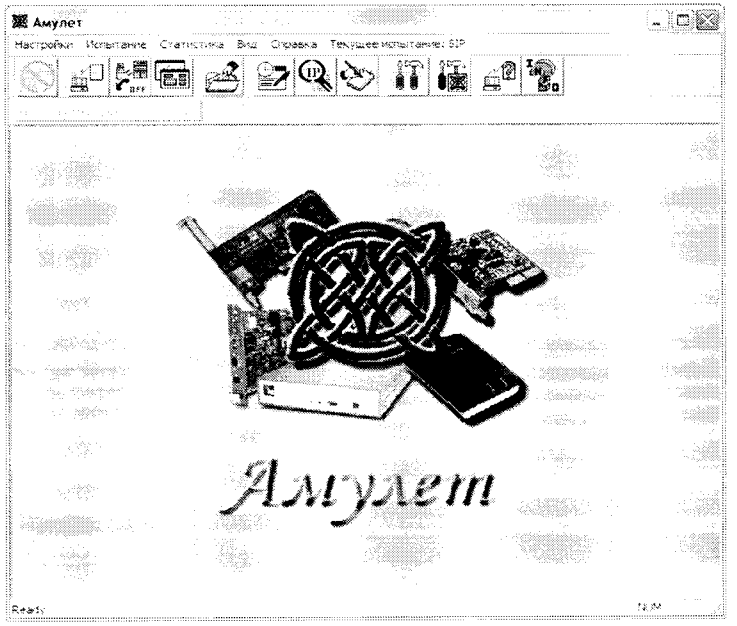

Рисунок 3 - Основное окно программы

7.1.2 Выполнить подготовительные операции.

Создать настройку для опробования:

- активировать пункт меню Настройки/Настройки испытания;

- в открывшемся окне Выбор имени испытания выбрать пункт Новое испытание и в строку ввода записать название поверки, (например, тип СИПД 7750 SR) и щелкнуть по кнопке ОК;

- в открывшемся окне Настройки испытания СИПД 7750 SR содержится семь вкладок: Приборы, Соединение, Протоколы, Этапы, Статистика, Настройка СУ, Допуски.

Во вкладке Приборы необходимо выбрать и настроить порты, участвующие в поверке, в следующей последовательности:

а) выделить порт и щелкнуть по пиктограмме настройки **[4]**, при этом на экран вызывается окно настроек данного порта, рисунок 4;

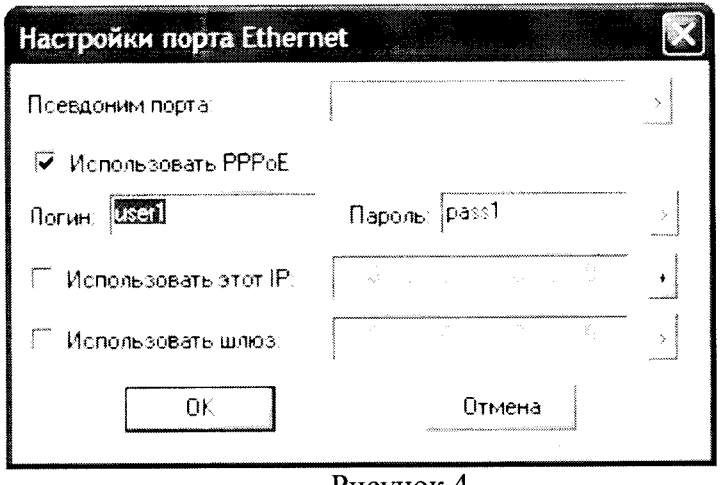

Рисунок 4

б) в открывшемся окне Настройки порта Ethernet активировать бокс Использовать РРРоЕ и в соответствующие строки ввода вписать полученные от оператора логин и пароль;

в) повторить операции для всех задействованных в поверке портов;

- щелкнуть по кнопке Образовать пары.

Во вкладке Допуски необходимо:

- выбрать Режим АСР;

- строку ввода Вероятность отказа СУ оставить по умолчанию.

Во вкладке Этапы, рисунок 5, необходимо создать 3 этапа для измерения объема информации и 3 этапа для измерения длительности сеанса передачи данных:

- щелкнуть по кнопке «+».
- выбрать опцию Опробование.

|                                                 | Настройки испытания '7750 SR' <b>Samuel Strutter</b>                                   |                                                                                                    |
|-------------------------------------------------|----------------------------------------------------------------------------------------|----------------------------------------------------------------------------------------------------|
| Статистика<br><b><i><u>Romsophility</u></i></b> | — Соединение —   — Протокаль                                                           | - Настройка СУ — П. — Допурки<br>ीरकाऊ                                                                 |
| 批<br>- Кол-во вызовав                           | ೆಂಂಗಂಖಾಗ<br>جهد<br>∽÷∼<br>-جہ<br>ТЕТЕ поверх UCE<br>TETP Hosebx GDF<br>TETE ROBASK UDP | Дантельность Объем<br>20 bekomz<br>W tekna<br>⊙ tekr⊶z<br>1512.5e2n<br>ಿನಿಮಿಸಿದೆ. ಕರ್ಕಾ<br>tilili saar |
| Doðasirte                                       | Узалить<br>ŌΚ.                                                                         | Masserite<br>Копировать<br>Dresewa                                                                     |

Рисунок 5

Во вкладке Настройка СУ выбрать тип CV - 7750SR Alc-L и выбрать формат файла: FreeRadius.

Настройка вкладок Соединение, Статистика, Протоколы - по умолчанию.

7.1.3 Запуск программы опробования:

- активировать пункт меню Текущее испытание и в открывшемся окне Выбор имени испытания выбрать имя - 7750 SR;

- выбрать пункт меню Испытание/Старт испытания, нажать кнопку - ОК;

- после инициализации прибора Амулет-2 на экране открывается окно, рисунок 6.

В нем отображается информация о текущем этапе опробования.

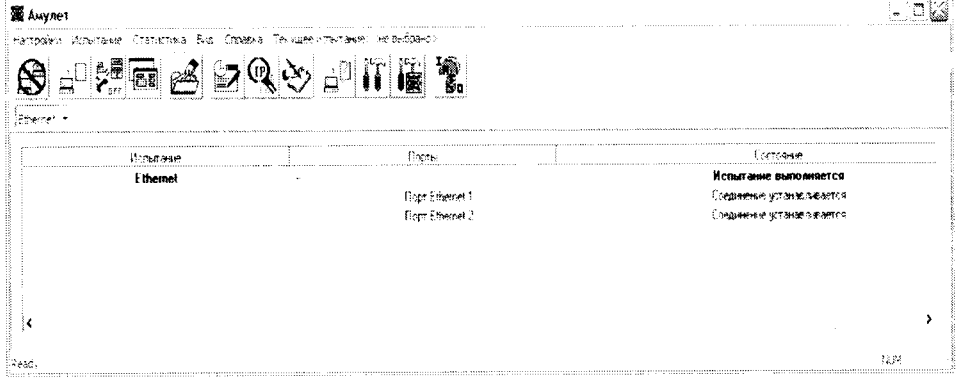

#### Рисунок 6

Процедуру опробования прибор Амулет-2 выполняет автоматически по заданной программе, формирует три этапа соединений одновременно по восьми каналам связи;

- в окне Вид/Информация о комплекте можно контролировать информацию, передаваемую и принимаемую одним из портов;

- после выполнения всех этапов опробования в окне с информацией (рисунок 6) в графе Состояние появляется сообщение Испытание завершено;

- выполняется расчет данных прибора Амулет-2;

- окно Информация об испытании закрывается;

- оператор должен снять учетную информацию на любой носитель в формате, приведен**н о м в приложении В;**

- описание формата файла содержится в эксплуатационной документации производителя;

- учетную информацию необходимо скопировать в каталог C:\Program Files\Amulet\ Report\ 7750 SR\<дата\_время\_начала\_испытаний>\sids;

- выбрать пункт меню Испытание/Менеджер испытаний, в открывшемся окне выбрать каталог с результатами опробования и щелкнуть по кнопке Получить файлы СУ;

- вывести на экран стандартное окно Открытие файла, в котором выбирается каталог и выделяется один файл для копирования или группа файлов (используя дополнительно клави**ши Shift или Ctrl);** 

- завершить процедуру копирования файлов нажатием кнопки Скопировать. При этом файлы из указанного каталога копируются в каталог ранее выбранного запуска поверки с переименованием:

...\Amulet\Report\<7750 SR>\< дата время начала испытаний>\Sids\<test\*.txt>,

гле \* - числа, начиная с 1.

При успешном завершении копирования на экран выдается сообщение: Файлы СУ **успешно скопированы.**

7.1.4 Обработка результатов опробования (проверка работы конвертора):

**- в ы б р а т ь п у н к т м е н ю Статистика/Посмотреть статистику СУ;**

- в открывшемся окне Выбор испытания выбрать каталог опробования.

Запускается программа расчета статистики СУ, прибор Амулет-2 автоматически обрабатывает результаты опробования по заложенной программе.

Если результаты не обрабатываются, необходимо открыть вкладку Статистика/Настройки расчета и откорректировать настройку Выбранный вид формата в соответствии с Приложением В и руководством по эксплуатации Амулет-2;

- выдается диалоговое окно Статистика СУ;

- заголовок окна содержит дату проведения испытаний, имя файла и тип шаблона, а так**ж е п я т ь в к л а д о к : Текущие результаты V , Итоговые результаты V , Показания С У , Отказы С У , Доверительные интервалы V;**

- выбрать вкладку **Итоговые результаты V** визуально по таблицам (на экране дисплея) оценить результаты опробования (успешно, неуспешно):

а) при успешном результате опробования поверка продолжается;

б) при неуспешном результате, поверка прекращается до устранения неисправности.

#### 7.2 Определение метрологических характеристик

7.2.1 Для СИПД нормируются следующие МХ:

- пределы допускаемой абсолютной погрешности измерения количества (объема) информации в диапазоне от 10 байт до 100 Мбайт  $± 1$  байт:

- пределы допускаемой абсолютной погрешности измерения длительности сеанса передачи данных в диапазоне от 1 до 3600 с  $\pm$  1 c:

- вероятность неправильного представления исходных данных для тарификации не более  $0.0001.$ 

7.2.2 Настройка поверки для определения МХ аналогична пункту 7.1.1.

Во вкладке Этапы создаются четыре этапа измерения длительности и четыре этапа измерения объемов, далее необходимо выполнить действия по пунктам 7.1.3 и 7.1.4.

Для определения МХ в созданной для опробования настройке изменяется только набор этапов поверки.

Во вкладке Этапы, рисунок 7, создаются восемь этапов аналогично пункту 7.1: - щелкнуть по кнопке «+»,

- выбрать опцию Первичная поверка или Периодическая поверка.

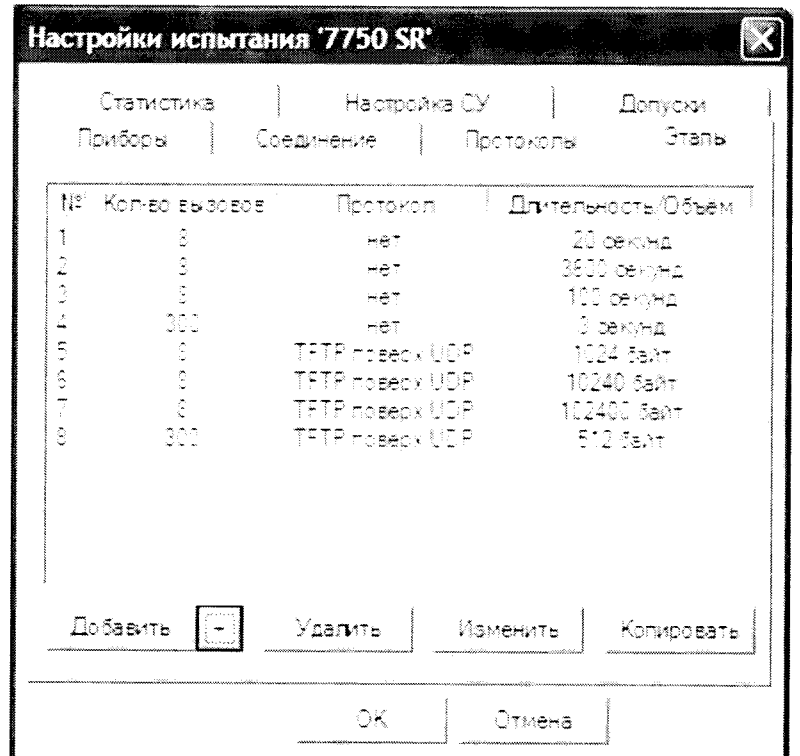

Рисунок 7

## 8 Обработка результатов поверки

<span id="page-10-0"></span>8.1 Обработка результатов поверки по разделу 7 и определение МХ производится полностью автоматически в РС прибора Амулет-2 по соответствующей программе.

8.2 Результаты поверки СИПД считаются успешными (СИПД пригодна к применению), если для всех сеансов передачи данных погрешность измерения количества (объема) информации не превышает пределов допускаемой абсолютной погрешности и отсутствуют потери сеансов передачи данных.

8.3 Результаты поверки СИПД считаются не успешными (СИПД не пригодна к применению), если хотя бы для одного сеанса передачи данных погрешность измерения количества (объема) информации превышает пределы допускаемой абсолютной погрешности или имеются потери сеансов передачи данных.

<span id="page-10-1"></span>8.4 При отсутствии достоверного результата, если появилось сообщение НЕДОСТОВЕР-НО, необходимо устранить причину появления ошибок и провести поверку повторно.

## 9 Оформление результатов поверки

9.1 Если СИПД по результатам поверки признана пригодной к применению, то на нее выдается «Свидетельство о поверке» установленной формы в соответствии с документом «Порядок проведения поверки средств измерений, требования к знаку поверки и содержанию свидетельства о поверке», утвержденном приказом Минпромторга России от 02 июля 2015 г. No 1815.

9.2 Если СИПД по результатам поверки признана непригодной к применению, то «Свидетельство о поверке» аннулируется, выписывается «Извещение о непригодности» установленной формы в соответствии с документом «Порядок проведения поверки средств измерений, требования к знаку поверки и содержанию свидетельства о поверке», утвержденном приказом Минпромторга России от 02 июля 2015 г. № 1815 и ее эксплуатация запрещается.

9.3 В качестве приложения составляется протокол поверки в произвольной форме с таблицами результатов поверки.

Формы таблиц приведены в приложении Б.

Главный метролог ФГУП ЦНИИС-ЛО ЦНИИС

Show Е. Д. Мишин

## ПРИЛОЖЕНИЕ А

(справочное)

#### Характеристики прибора Амулет-2 Математическая модель процесса поверки

#### А.1 Формирователь IP-соединений Амулет-2. Общие сведения

Формирователь IP-соединений Амулет-2, 4а2.770.068 является рабочим эталоном для проведения испытаний в целях утверждения типа средств измерений и поверки оборудования, обеспечивающего учет объема передаваемой/принимаемой информации и длительности сеанса связи при предоставлении услуг пакетной передачи информации и доступа в Internet.

Прибор представляет собой программно-аппаратную систему, состоящую из блока формирования IP-соединений, транспортных модулей и управляющего компьютера с пакетом специального программного обеспечения AMVJIET-2, версия ПО 3.0, функционирующего в среде WINDOWS - XP/SP2.

Требования к управляющему компьютеру: - Процессор - Intel Pentium 4, 1.5 GHz;

- Память - 512 Мb;

- Порты - 1 порт USB 2.0;

- Монитор - поддерживающий разрешение 1024х768;

- OC - MS Windows XP SP2.

Основные технические характеристики:

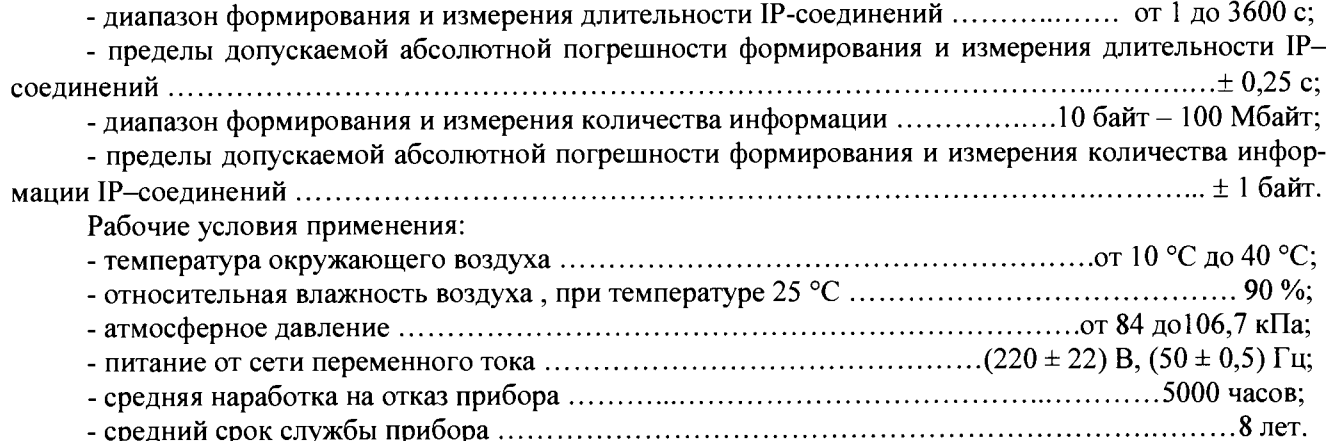

#### А.2 Математическая модель процесса поверки

А.2.1 Обозначим сформированный рабочим эталоном объем услуги через  $\ell$ , а показания системы измерений оборудования с измерительными функциями -  $\ell^{\mathbf{A}}$ .

Для систем измерения передачи данных  $\ell$  - это длительность сеанса передачи данных или количество (объем) информации.

Для каждой учетной записи вычисляется <u>погрешность</u> в определении  $\ell$  , по формуле

$$
\Delta \ell = \ell^{A} - \ell \quad , \tag{A.1}
$$

которая является случайной величиной.

Определяется систематическая составляющая погрешности, С по формуле

$$
C = E(\Delta \ell), \tag{A.2}
$$

гле Е( $\Delta \ell$ ) - математическое ожидание случайной величины  $\Delta \ell$ .

 $(A.8)$ 

Все встречающиеся в дальнейшем вероятностные характеристики СИПД - математические ожидания и дисперсии заранее не известны, и могут быть оценены по полученным в процессе испытаний измерениям с помощью соответствующих выборочных средних и дисперсий.

Все эти оценки, также являющиеся случайными величинами, выбираются несмещенными, т.е. такими, что их математические ожидания равны оцениваемым значениям.

<span id="page-12-0"></span>Для дальнейших вычислений введем выборочные суммы случайной величины  $\Delta \ell$  в соответствии с формулами

 $\ddotsc$ 

$$
\mu_1 = \sum_{i=1}^{N} \Delta \ell i, \tag{A.3}
$$

$$
\mu_2 = \sum_{i=1}^N (\Delta \ell_i)^2
$$
 (A.4)

$$
\mu_3 = \sum_{i=1}^N (\Delta \ell_i)^3, \tag{A.5}
$$

$$
\mu_4 = \sum_{i=1}^N (\Delta \ell_i)^4
$$
 (A.6)

Систематическая составляющая погрешности заранее неизвестна и поэтому оценивается в процессе испытаний с помощью выборочного среднего по выборке из произведенных в процессе испытаний N телефонных соединений по формуле

$$
\overline{C} = \frac{\mu_1}{N}.
$$
 (A.7)

А.2.2 Для оценки МХ по 7.2 необходимо определить дисперсию и СКО для суммарной погрешности  $\Delta \ell$ , которые совпадают, соответственно с дисперсией и СКО для случайной составляющей погрешности ( $\Delta \ell$ -C) (оцениваемой величиной  $\Delta \ell$  -  $\overline{C}$ ) по формуле

Дисперсия оценивается с помощью выборочной дисперсии (т.е. квадрата выборочного СКО) по формуле

$$
S_{\Delta \ell}^2 = \frac{1}{N-1} - (\mu_2 - \frac{1}{N} \mu_1^2)
$$
 (A.9)

Выборочная дисперсия для  $\overline{C}$ , как следует из (А.8) равна:

$$
\mathbf{S}\frac{2}{c} = \frac{1}{N}\mathbf{S}_{\Delta\ell}^2, \tag{A.10}
$$

а значит выборочное СКО для  $\overline{C}$  равно

$$
S_{\overline{c}} = \frac{1}{\sqrt{N}} S_{\Delta \ell} \tag{A.11}
$$

Лист 14 Всего листов 19

Определим доверительный интервал для С, содержащий истинное значение этой величины с вероятностью 0,95.

Поскольку случайные величины  $\overline{C}$ ,  $S^2_{\overline{C}}$ ,  $S^2_{\Lambda \ell}$  на основании центральной предельной теоремы

теории вероятностей можно считать распределенными нормально, можно пользоваться стандартными формулами математической статистики.

95 %-ный доверительный интервал для  $\overline{C}$  задается формулой

$$
C_{\text{max/min}} = \overline{C} \pm 1.96 S_{\overline{c}}.
$$
 (A.12)

Несмещенная оценка для  $DS_{\overline{C}}^2$  (выборочная дисперсия  $S_{\overline{C}}^2$ ) находится по формуле

$$
S_{S_{C}^{2}}^{2} = \frac{N-1}{N^{4}(N-2)(N-3)}(N\mu_{4} - 4\mu_{3}\mu_{1} - \frac{N^{2}-3}{(N-1)^{2}}\mu_{2}^{2} + + 4\frac{2N-3}{(N-1)^{2}}\mu_{1}^{2}(\mu_{2} - \frac{1}{2N}\mu_{1}^{2}))
$$
(A.13)

Тогда 95 %-ный доверительный интервал для  $\sigma_C$  (СКО для  $\overline{C}$ ) задается формулой

$$
\sigma_{\text{max/min}} = S_{\overline{C}} \pm 0.98 \frac{S_{S_{\overline{C}}^2}}{S_{\overline{C}}}.
$$
\n(A.14)

Интервал, в котором находится значение суммарной погрешности  $\Delta \ell$ , задается формулой

$$
\Delta \ell_{\text{max/min}} = \max_{i} l \min_{i} \Delta \ell_{i,}
$$
\n(A.15)

где  $\Delta \ell$  i - суммарная погрешность i-го телефонного соединения.

А.2.3 Определение отказа ИИК

Для данной учетной записи отказ (ошибка) в определении  $\ell$  означает выполнение неравенства

$$
\Delta \ell > \Delta_0 \ell \tag{A.16}
$$

где  $\Delta_{\text{o}}\ell$  - предельно допустимая величина погрешности для  $\ell$ , которая задается в ОТТ на СИПД.

А.2.4 Вероятности ошибок и исход испытаний СИПД Обозначим:

р - вероятность ошибки СИПД в определении  $\ell$ , т.е. вероятность выполнения неравенства  $(A.17),$ 

 $\tilde{p}_{o}$  - предельно допустимая величина р (при испытаниях принимается р<sub>о</sub> = 0,0001).

Испытания для данного вида связи состоит в  $\alpha$ -достоверном (с заданной вероятностью  $\alpha$ , принимаемой обычно равной 0,95) установлении одного из неравенств

$$
\mathbf{p} < \mathbf{p}_{\text{o}} \tag{A.17}
$$

или

$$
p > p_{\alpha}.\tag{A.18}
$$

Выполнение неравенства (А.17) соответствует успешному, неравенства (А.18) - соответственно, неуспешному исходу испытаний.

А.2.5 Математическая модель определения отказа ИИК

Введем следующие определения и обозначения:

количество учетных записей при испытаниях,  $N -$ 

количество отказов ИИК,  $n -$ 

 $\Phi^{-1}(\alpha)$  - функция, обратная к стандартной нормальной функции распределения.  $b =$ 

Стандартную нормальную функцию распределения, вычисляют по формуле

$$
\Phi(a) = \frac{1}{\sqrt{2\pi}} \int_{-\infty}^{\alpha} e^{-\frac{u^2}{2}} du,
$$
\n(A.19)

 $\delta_{n}(\alpha)$  - корень уравнения определяют по формуле

$$
e^{-\lambda} \sum_{i=0}^{n} \frac{\lambda^{i}}{i!} = 1 - \alpha,
$$
\n(A.20)

которое решается методом Ньютона, по уравнениям

$$
\gamma_n = \begin{cases}\n\delta n_{-1} (1 - \alpha) & \text{impl} \quad 3 \le n \le 15, \\
n_{-1} b^2 - b \sqrt{n + \frac{b^2}{4}} & \text{impl} \quad n \ge 16,\n\end{cases} \tag{A.21}
$$
\n
$$
\beta_n = \begin{cases}\n\delta_n(\alpha) & \text{impl} \quad 0 \le n \le 15, \\
n_{-1} b^2 - b \sqrt{n + \frac{b^2}{4}} & \text{impl} \quad n \ge 16,\n\end{cases} \tag{A.22}
$$

[х], ]х[ - наименьшее, соответственно, наибольшее целое число не меньшее, соответственно, не большее, чем х,

$$
N_{\text{H}}(n) = \left[\frac{\gamma_n}{P_o}\right], N_{\text{B}}(n) = \left[\frac{\beta_n}{P_o}\right].
$$
\n(A.23), (A.24)

В частности, для случая n = 0 из формулы (А.20) получаем  $\delta o(0.95)$  - корень уравнения

$$
e^{\delta_0} = 1 - \alpha = 0.05 \quad , \tag{A.25}
$$

т.е.  $\delta_0 = \ln 20 = 3$ , откуда из уравнений (А.22), (А.23) и (А.24) находим, взяв р<sub>о</sub> = 0,01, что

$$
N(0) = \frac{3}{0.01} = 300
$$
 (A.26)

Вышеприведенная процедура вытекает из способа построения оптимальных доверительных интервалов для р по полученным в процессе испытаний значениям N и n.

Решение задач (А.17), (А.18) эквивалентно проверке неравенств

$$
N_{H}(n) < N < N_{B}(n) \tag{A.27}
$$

Пока неравенство (А.27) выполняется, испытания продолжаются и заканчиваются, как только в левой или правой части достигается знак =, что, соответственно, означает неуспешный или успешный исход испытаний.

Нижняя ры и верхняя ры 0,95 - достоверные границы для вероятности отказа р определяются по формулам

$$
P_H = \frac{\gamma_H}{N}, P_B = \frac{\beta_B}{N}.
$$
 (A.28), (A.29)

Данная последовательная процедура является оптимальной (не улучшаемой) - имеет для заданно-

го уровня достоверности О наименьшее возможное среднее время проведения испытаний.

Таким образом реализован встроенный аппарат сбора и обработки результатов испытаний СИПД.

## ПРИЛОЖЕНИЕ Б

#### (справочное)

## Таблицы результатов поверки

Таблица 1. Доверительные результаты. Длительность.

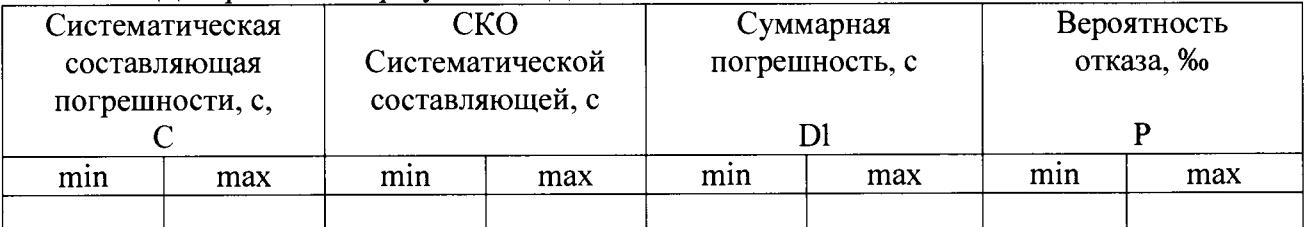

#### Таблица 2. Итоговые результаты. Длительность.

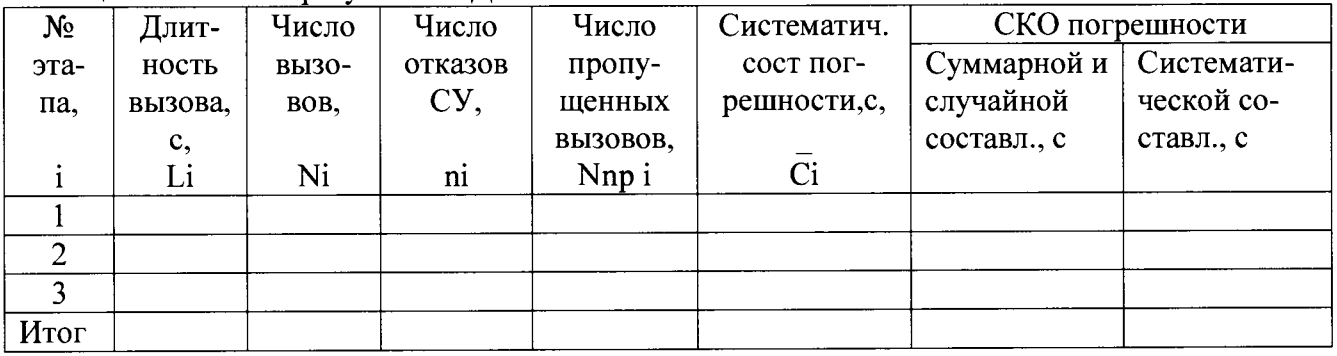

Результаты испытаний: успешно (не успешно), (недостоверно)

## Таблица 3. Доверительные результаты. Объем.

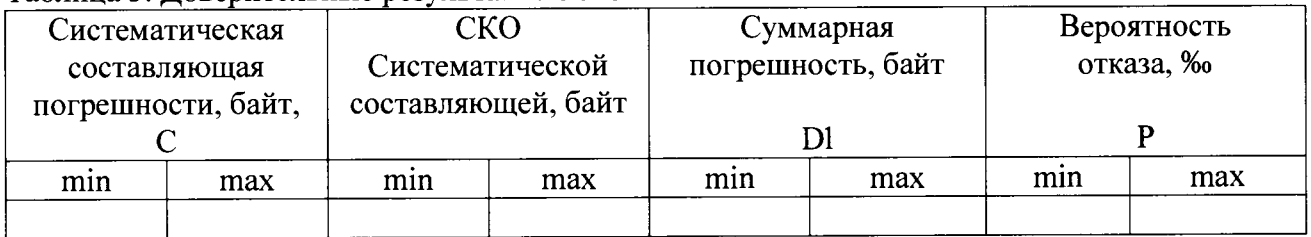

#### Таблица 4. Итоговые результаты. Объем.

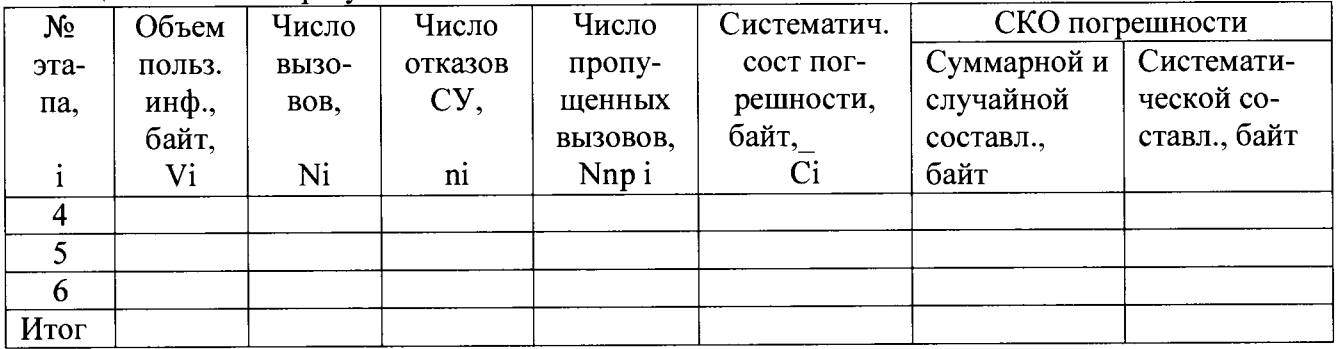

По результатам испытаний дается заключение: успешно (не успешно), (недостоверно)

#### ПРИЛОЖЕНИЕ В

(справочное)

#### Описание формата файла подробного учета

Во время поверки файл подробного учета создавался системой FreeRadius.

Формат учетного файла во время поверки для конкретной схемы измерений будет зависеть от использующейся программы учета данных.

Описать формат учетного файла в приборе Амулет-2 можно, используя пункт 2.3.3.5.6 руководства по эксплуатации прибора.

Файл учета FreeRadius содержит информацию в виде текстовых строк.

Каждому соединению в учетном файле соответствует блок строк, начинающийся датой и временем окончания соединения.

В файле содержатся записи двух типов: Acct-Status-Type = Start и Acct-Status-Type = Stop.

Каждая строка заканчивается символом перевода строки.

Поля информации состоят из двух частей: названия поля и содержания поля, отделенного от названия символом равенства.

Содержание поля представлено в текстовом формате.

ПО прибора Амулет-2 импортирует семь полей из каждой записи файла учета:

- Время и дата окончания соединения содержатся в первой строке блока записей в формате ИНФ МЕС ДЕН  $\bullet$ ЧАС: МИН: СЕК ГОД, напимер: Mon Jan 25 15:14:44 2016;
- Логин содержится в поле User-Name;  $\bullet$
- Длительность разговора в формате ССС... в поле Acct-Session-Time;  $\bullet$
- Объем принятый содержится в поле Acct-Input-Octets в байтах;
- Объем переданный содержится в поле Acct-Output-Octets в байтах;  $\blacksquare$
- Окончание блока записей с названием поля Timestamp;
- $\ddot{\phantom{a}}$ Признак записи, содержащей информацию об окончании соединения содержится в поле Acct-Status-Type  $= Stop$

Пример записи - вызывающий абонент user4 произвел соединение, зафиксированное в файле 25.01.2016 в 15:14:44 длительностью 6 секунд, передал объем информации 1404 байт, принял объем информации 1404 байт. Соединение зафиксировано в файле в виде учетной записи:

```
Mon Jan 25 15:14:44 2016
       Acct-Status-Type = Stop
       NAS-IP-Address = 172.17.52.1User-Name = "user4"Service-Type = Framed-User
       Framed-Protocol = PPPAcct-Session-Id = "6B44C10000096A56A6033B"Acct-Session-Time = 6Acct-Terminate-Cause = User-Request
       Acct-Multi-Session-Id = "6B44C10000096B56A6033B"Event-Timestamp = "Jan 25 2016 15:13:05 MSK"
       Acct-Input-Packets = 6\texttt{Acct-Input-Octets} = 1404Acct-Output-Packets = 6Acct-Output-Octets = 1404Acct-Unique-Session-Id = "f8976412257014c4"Timestamp = 1453720484
```
Жирным шрифтом выделены поля, использующиеся ПО прибора Амулет-2. На рис. 1 и 2 представлено сохранение и описание формата учетного файла в ПО прибора Амулет-2.

# СИПД 7750 SR<br>Методика поверки 5295-001-08844944-2016МП

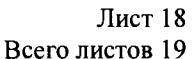

l,

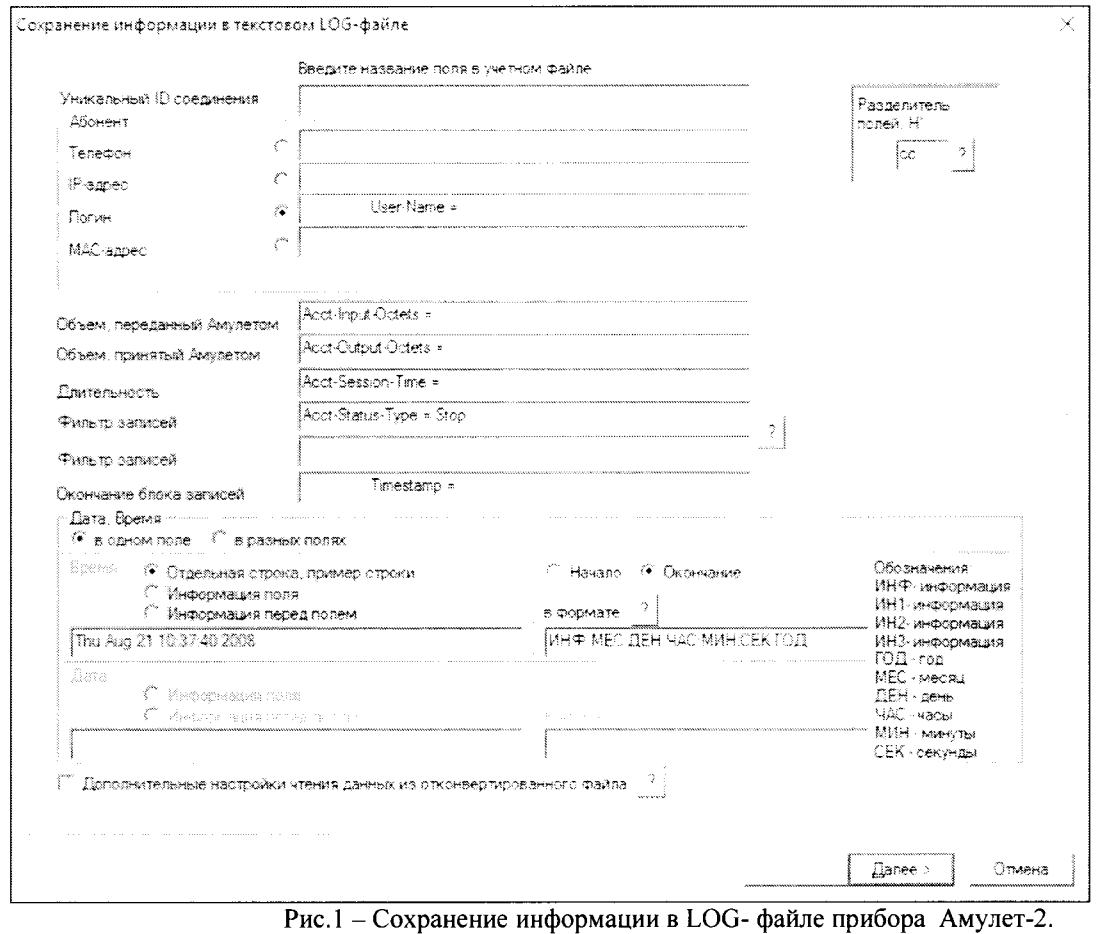

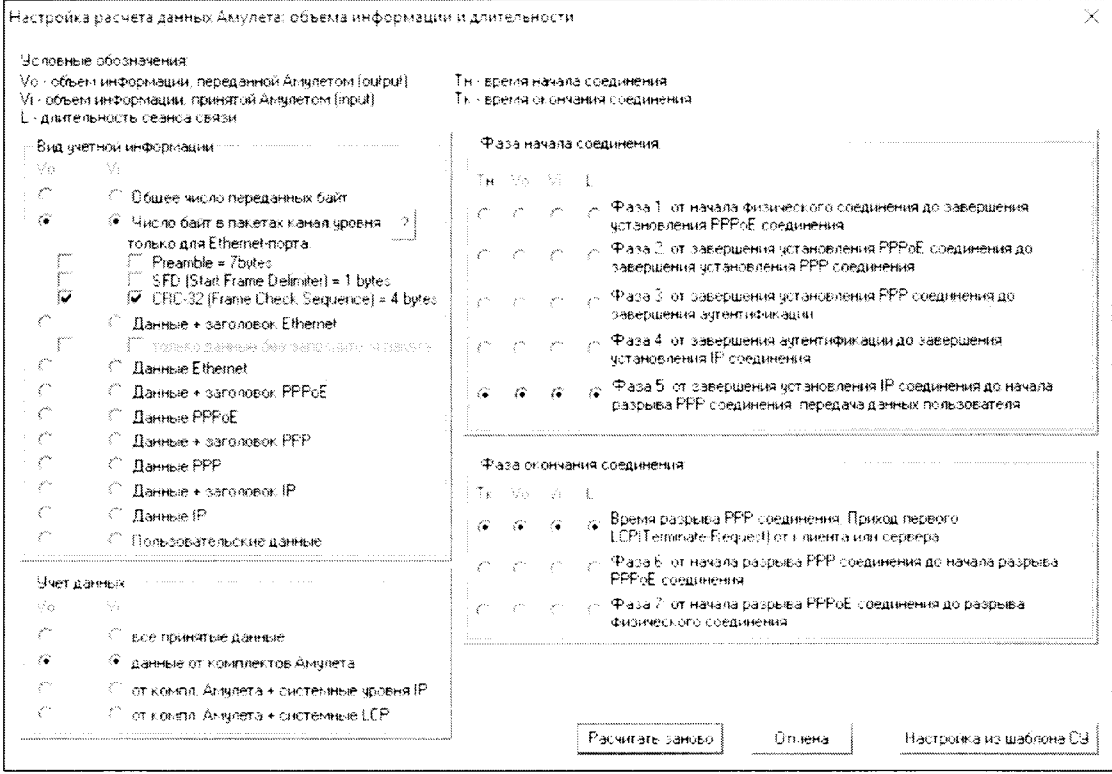

Рис. 2 - Настройка расчета данных Амулет-2.

## СИПД 7750 SR Методика поверки 5295-001-08844944-2016МП

 $\bar{\beta}$ 

## Лист регистрации изменений

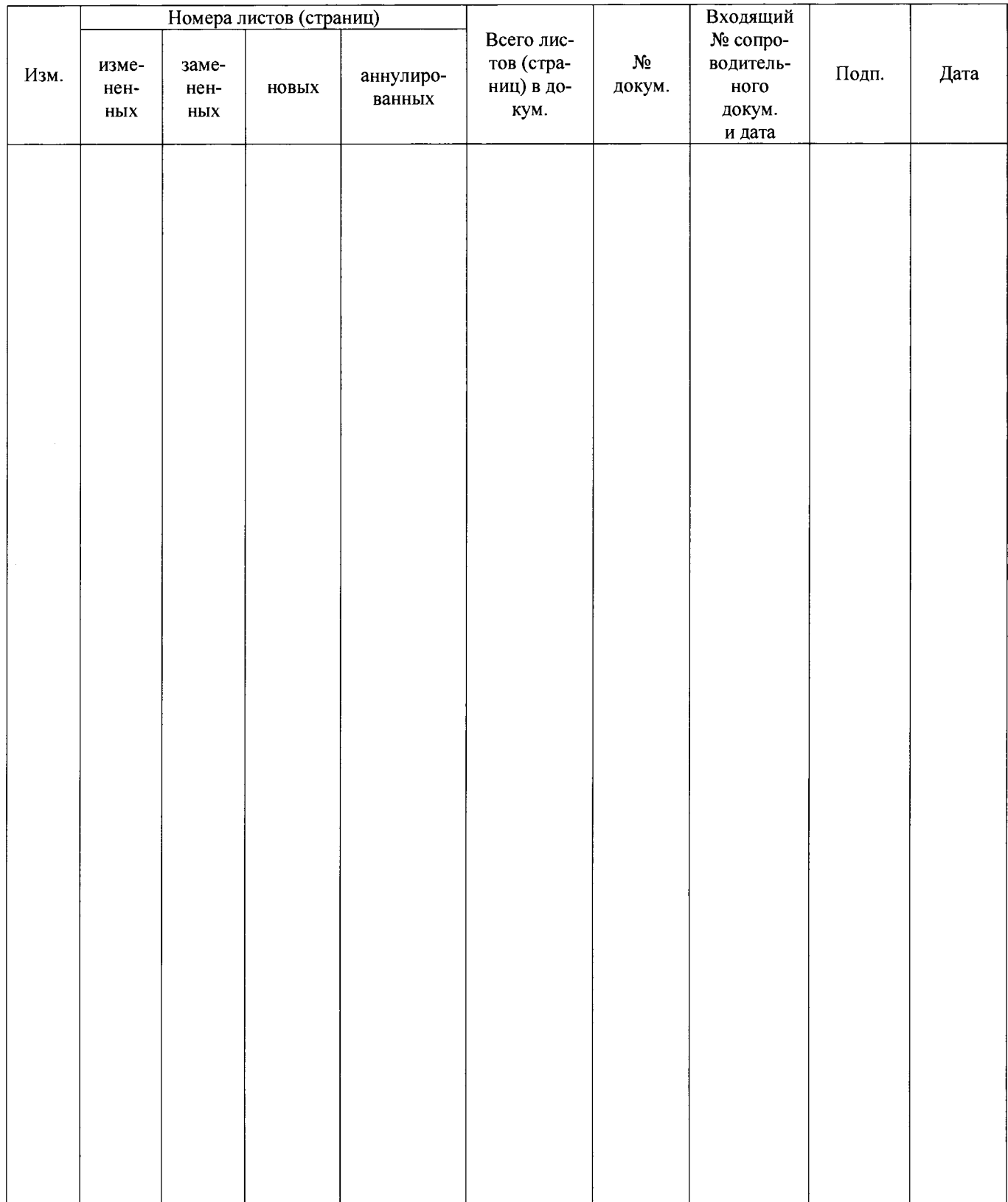